# Cardiodrive**®** Manual de Instalação, Operação e Manutenção  $\mathbf{K}$  only EOTAXIS 4320 Forest Park Avenue Suite 100 St. Louis, MO 63108 E.U.A. 1-866-646-2346 1-314-678-6100<br>
www.stereotaxis.com<br>
Www.stereotaxis.com<br>
Revisão: C [www.stereotaxis.com](http://www.stereotaxis.com/) Efectivo em: 02 de Novembro de 2010 0086

Copyright Stereotaxis, Inc. 2003 - 2010

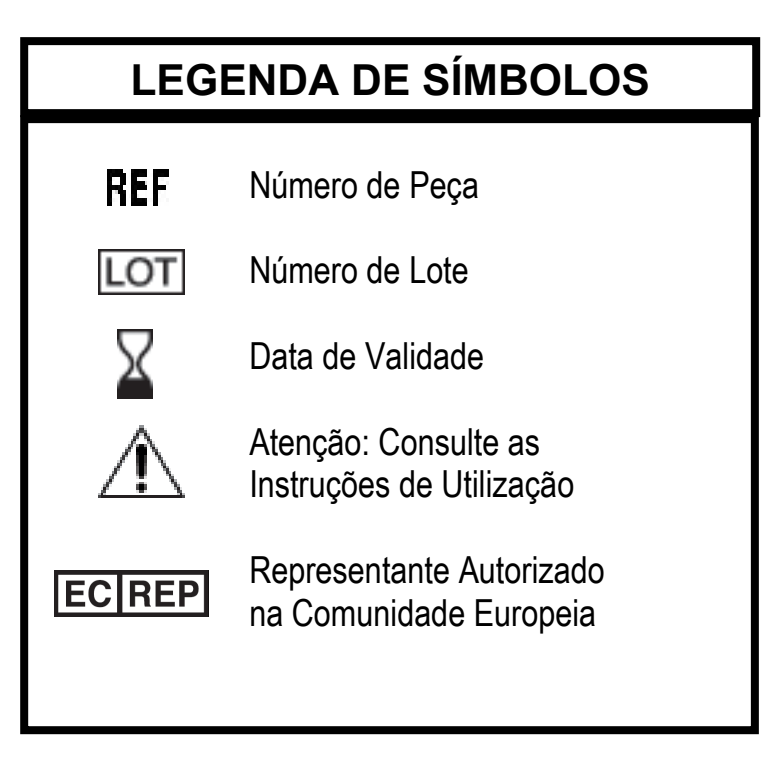

\_\_\_\_\_\_\_\_\_\_\_\_\_\_\_\_\_\_\_\_\_\_\_\_\_\_\_\_\_\_\_\_\_\_\_\_\_\_\_\_\_\_\_\_\_\_\_\_\_\_\_\_\_\_\_\_\_\_\_\_\_\_\_\_\_\_\_\_\_\_\_\_\_\_\_\_\_\_\_

Fabricado sob uma ou mais das seguintes patentes:

Estados Unidos: 4,869,247; 5,125,888; 5,353,807; 5,654,864; 5,707,335; 5,779,694; 5,843,093; 5,931,818; 6,014,580; 6,015,414; 6,096,048; 6,128,174; 6,148,823; 6,152,933; 6,157,853; 6,212,419; 6,216,030; 6,241,671; 6,292,678; 6,296,604; 6,298,257; 6,304,768; 6,311,082; 6,315,709; 6,330,467; 6,352,363; 6,364,823; 6,375,606; 6,385,472; 6,401,723; 6,428,551; 6,459,924; 6,475,223; 6,505,062; 6,507,751; 6,522,909; 6,524,303; 6,527,782; 6,529,761; 6,537,196; 6,542,766; 6,562,019; 6,630,879; 6,662,034; 6,677,752; 6,702,804; 6,733,511; 6,740,103; 6,755,816; 6,786,219; 6,817,364; 6,931,818; 6,902,528; 6,911,026; 6,940,379; 6,968,846; 6,975,197; 6,980,843; 7,008,418; 7,010,338; 7,019,610; 7,017,584; 7,020,512; 7,066,924; 7,137,976; 7,161,453; 7,189,198; 7,190,819; 7,211,082.

Outras patentes dos E.U.A. pendentes. Patentes estrangeiras publicadas e pendentes.

#### *REP UE*

MDSS (Medical Device Safety Service GmbH) Schiffgraben 41 30175 Hannover, Alemania

**ECREP** 

Navigant™ é uma marca comercial da Stereotaxis, Inc. Cardiodrive® e Niobe® são marcas registadas da Stereotaxis, Inc.

© Stereotaxis, Inc. 2003 - 2010

#### **AVISO**

\_\_\_\_\_\_\_\_\_\_\_\_\_\_\_\_\_\_\_\_\_\_\_\_\_\_\_\_\_\_\_\_\_\_\_\_\_\_\_\_\_\_\_\_\_\_\_\_\_\_\_\_\_\_\_\_\_\_\_\_\_\_\_\_\_\_\_\_\_\_\_\_\_\_\_\_\_\_\_

Leia cuidadosamente e entenda as instruções, advertências e precauções apresentadas neste manual e nas Instruções de Utilização do Cardiodrive®. Não tente utilizar este dispositivo até entender completamente todos os procedimentos aqui descritos.

## **ÍNDICE**

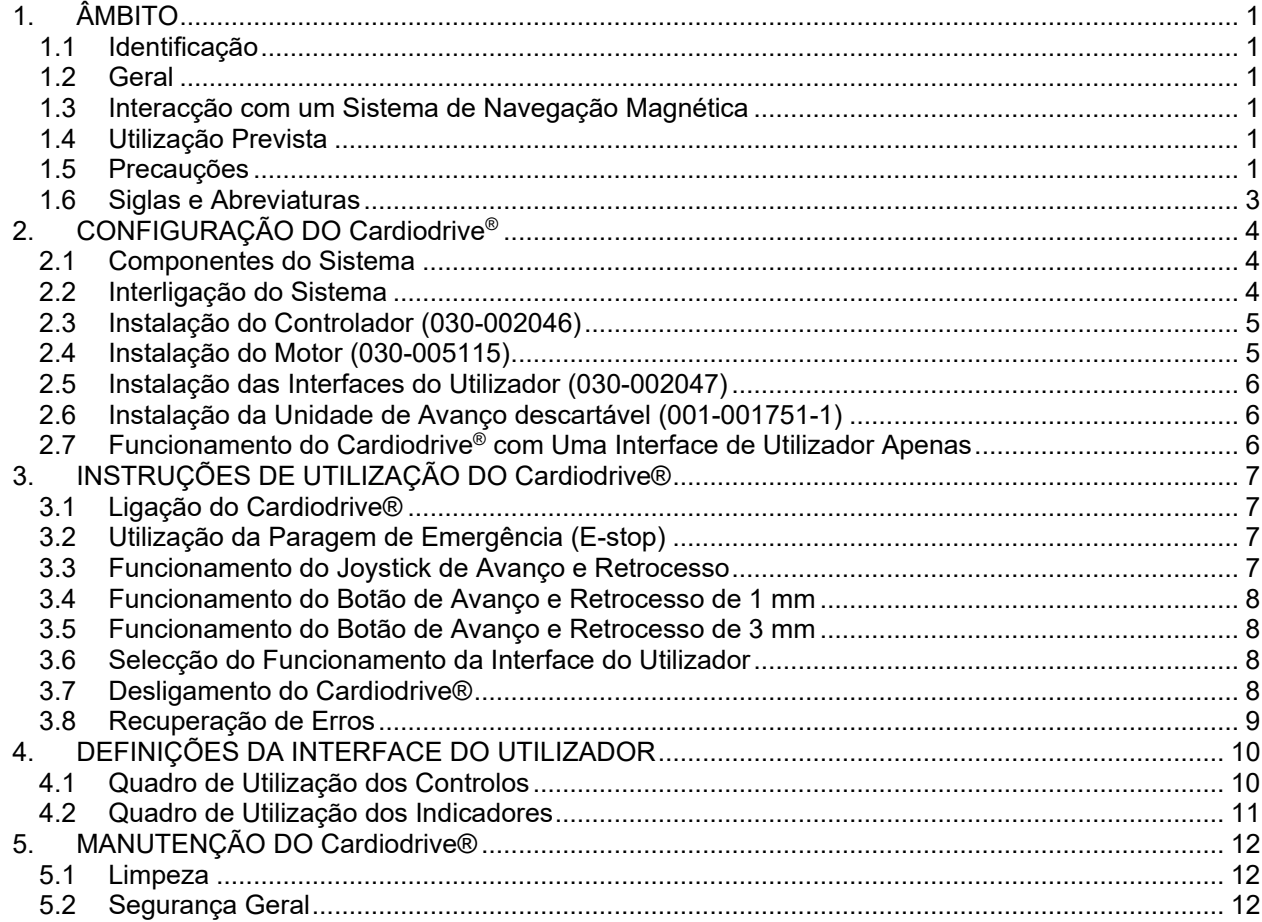

# **1. ÂMBITO**

#### **1.1 Identificação**

Este manual fornece informações para configurar, ligar, utilizar e desligar o Cardiodrive® da Stereotaxis; Nº/P 001-004115. O mesmo fornece igualmente informações sobre a instalação e manutenção do Cardiodrive®.

\_\_\_\_\_\_\_\_\_\_\_\_\_\_\_\_\_\_\_\_\_\_\_\_\_\_\_\_\_\_\_\_\_\_\_\_\_\_\_\_\_\_\_\_\_\_\_\_\_\_\_\_\_\_\_\_\_\_\_\_\_\_\_\_\_\_\_\_\_\_\_\_\_\_\_\_\_\_\_

#### **1.2 Geral**

O Cardiodrive® da Stereotaxis é uma ferramenta que disponibiliza ao médico a capacidade e a opção de avançar e retroceder cateteres junto ao paciente ou a partir de uma sala de controlo.

O objectivo deste manual é fornecer ao utilizador do Cardiodrive® instruções para utilizar o equipamento.

#### **1.3 Interacção com um Sistema de Navegação Magnética**

O Cardiodrive® funciona em conjunto com um Sistema de Navegação Magnética (MNS). O médico utiliza o MNS para conduzir a ponta distal do cateter enquanto o Cardiodrive® fornece o meio de avanço ou retrocesso remoto. Um sistema de raios X integrado fornece igualmente orientação em tempo real para o médico durante o procedimento de intervenção. A documentação do MNS e do sistema de raios X não foi aqui reproduzida. As Instruções de Utilização (IFU) dos produtos descartáveis do Cardiodrive® são fornecidas com os respectivos produtos e não foram aqui reproduzidas.

#### **1.4 Utilização Prevista**

O Cardiodrive® da Stereotaxis foi concebido apenas para a introdução e recolha de cateteres de mapeamento de electrofisiologia [EP] magnética e de ablação dentro do coração de um paciente, quando utilizado em conjunto com um Sistema de Navegação Magnética da Stereotaxis [MNS - Magnetic Navigation System].

Nos E.U.A., o Cardiodrive não se destina à introdução de cateteres de mapeamento de EP e de ablação no sistema vascular coronário nem no seio coronário.

#### **1.5 Precauções**

Embora o Cardiodrive® possibilite o avanço e retrocesso remotos de dispositivos compatíveis, este não substitui o conhecimento, especialização ou avaliação do médico.

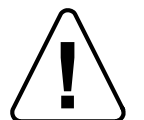

**!** CUIDADO: A lei federal (E.U.A.) só permite a venda deste dispositivo sob receita médica.

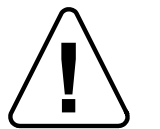

**!** ADVERTÊNCIA: O Cardiodrive® da Stereotaxis só deverá ser utilizado por médicos formados em electrofisiologia, cardiologia de intervenção e na utilização do Cardiodrive® e do Sistema de Navegação Magnética da Stereotaxis.

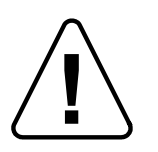

**!** ADVERTÊNCIA: O "E-Stop" na Interface do Utilizador deverá ser activado (botão premido) quando o Cardiodrive® não estiver a ser utilizado.

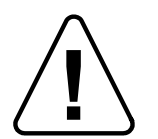

**ADVERTÉNCIA: Verifique sempre o movimento do cateter utilizando imagens de fluoroscopia em tempo real. Pare imediatamente se deixar de ser possível verifica<br>movimento do cateter.** fluoroscopia em tempo real. Pare imediatamente se deixar de ser possível verificar o movimento do cateter.

\_\_\_\_\_\_\_\_\_\_\_\_\_\_\_\_\_\_\_\_\_\_\_\_\_\_\_\_\_\_\_\_\_\_\_\_\_\_\_\_\_\_\_\_\_\_\_\_\_\_\_\_\_\_\_\_\_\_\_\_\_\_\_\_\_\_\_\_\_\_\_\_\_\_\_\_\_\_\_

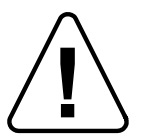

**| ADVERTÊNCIA: Não retire as coberturas nem tente reparar qualquer componente do Cardiodrive®. Se necessitar de assistência, contacte o pessoal qualificado.** do Cardiodrive®. Se necessitar de assistência, contacte o pessoal qualificado.

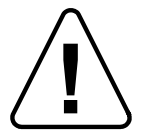

**│ │** ADVERTENCIA: Verifique sempre o funcionamento do Cardiodrive® antes de iniciar<br>
qualquer procedimento. Consulte a secção 3.0 do Manual de Instalação, Operação e<br>
Manutenção do Cardiodrive®. qualquer procedimento. Consulte a secção 3.0 do Manual de Instalação, Operação e Manutenção do Cardiodrive®.

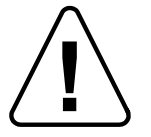

**!** CUIDADO: Não coloque o Conjunto do Motor a 60 cm (2 ft) do íman utilizado no Sistema de Navegação Magnética.

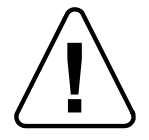

**!** ADVERTÊNCIA: Para evitar possíveis choques eléctricos, desligue este equipamento da tomada antes de mudar os fusíveis.

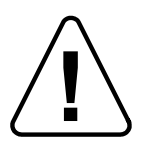

**EUIDADO:** Quando efectuar uma aproximação retrógrada até ao lado esquerdo do coração através da aorta ascendente, cruze a válvula aórtica e a válvula mitral<br>Internacia da manualmente, não com o componente Cardiodrive do M coração através da aorta ascendente, cruze a válvula aórtica e a válvula mitral manualmente, não com o componente Cardiodrive do MNS da Stereotaxis.

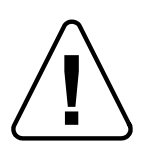

CUIDADO: Tal como com o avanço manual do cateter, quando avançar o cateter com o Cardiodrive, a velocidade do cateter deve ser diminuída para uma velocidade adequada quando se aproximar da estrutura vascular (tal como as veias pulmonares) ou a artéria coronária/orifícios das veias. A velocidade de avanço máxima do Cardiodrive é até 5,0 cm/segundo.

## **1.6 Siglas e Abreviaturas**

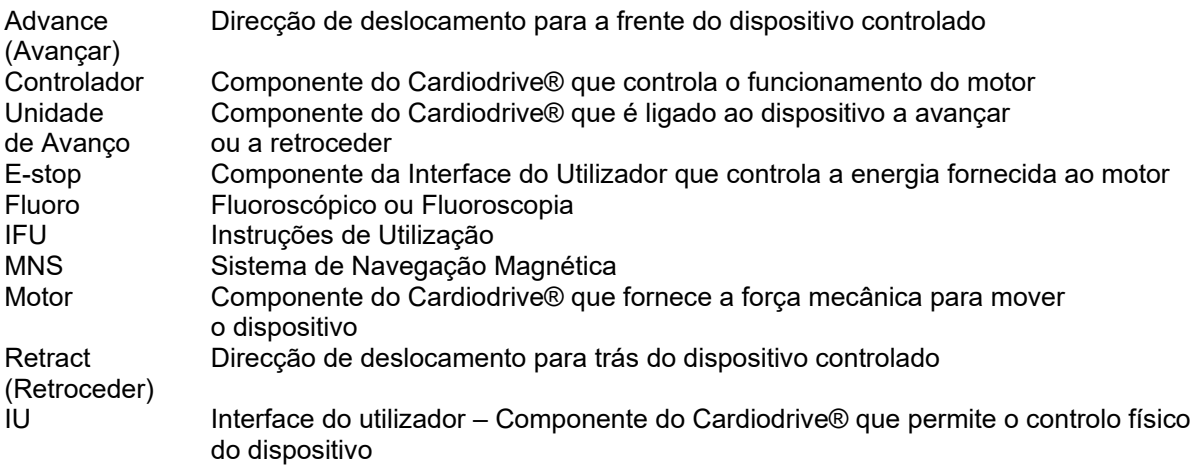

\_\_\_\_\_\_\_\_\_\_\_\_\_\_\_\_\_\_\_\_\_\_\_\_\_\_\_\_\_\_\_\_\_\_\_\_\_\_\_\_\_\_\_\_\_\_\_\_\_\_\_\_\_\_\_\_\_\_\_\_\_\_\_\_\_\_\_\_\_\_\_\_\_\_\_\_\_\_\_

# **2. CONFIGURAÇÃO DO Cardiodrive®**

#### **2.1 Componentes do Sistema**

O Cardiodrive® consiste em quatro componentes principais:

## **Controlador (030-002046)**

O Controlador contém a fonte de alimentação para o motor bem como o conjunto do cartão do circuito da Interface de Controlo.

## **Conjunto do Motor (030-005115)**

O Conjunto do Motor contém o motor, que activa o eixo de tracção flexível que é ligado à Unidade de Avanço descartável do cateter.

### **Uma (standard) ou Duas (opcional) Interfaces do Utilizador (030-002047)**

\_\_\_\_\_\_\_\_\_\_\_\_\_\_\_\_\_\_\_\_\_\_\_\_\_\_\_\_\_\_\_\_\_\_\_\_\_\_\_\_\_\_\_\_\_\_\_\_\_\_\_\_\_\_\_\_\_\_\_\_\_\_\_\_\_\_\_\_\_\_\_\_\_\_\_\_\_\_\_

Cada IU contém um joystick e botões de controlo para o médico avançar ou retroceder o cateter durante o procedimento.

## **Unidade de Avanço (001-001751-1)**

A Unidade de Avanço contém o conjunto de deslocamento do cateter. O cateter é colocado no interior da Unidade de Avanço antes do procedimento.

## **ADVERTÊNCIA – NÃO LIGUE OS COMPONENTES DO CARDIODRIVE® COM O SISTEMA LIGADO. DESLIGUE O SISTEMA A PARTIR DA CAIXA MS, ANTES DE LIGAR O CARDIODRIVE®.**

#### **2.2 Interligação do Sistema**

O Cardiodrive® deverá ser configurado de forma a que o Conjunto do Motor seja montado na extremidade da mesa do paciente. A Interface do Utilizador encontra-se na sala de controlo. Se a segunda Interface do Utilizador (opcional) for usada, a mesma também é colocada na mesa do paciente. A unidade do Controlador é colocada na área perto da mesa do paciente. A Unidade de Avanço descartável é presa à perna do paciente. O eixo de tracção flexível é instalado entre o conjunto do motor e a Unidade de Avanço. O cateter é instalado no interior da própria unidade de avanço descartável. Com uma IU na sala do procedimento e uma na sala de controlo, o médico pode controlar o cateter a partir de qualquer uma destas duas salas. A Figura seguinte apresenta o Diagrama de Interligações do Cardiodrive®.

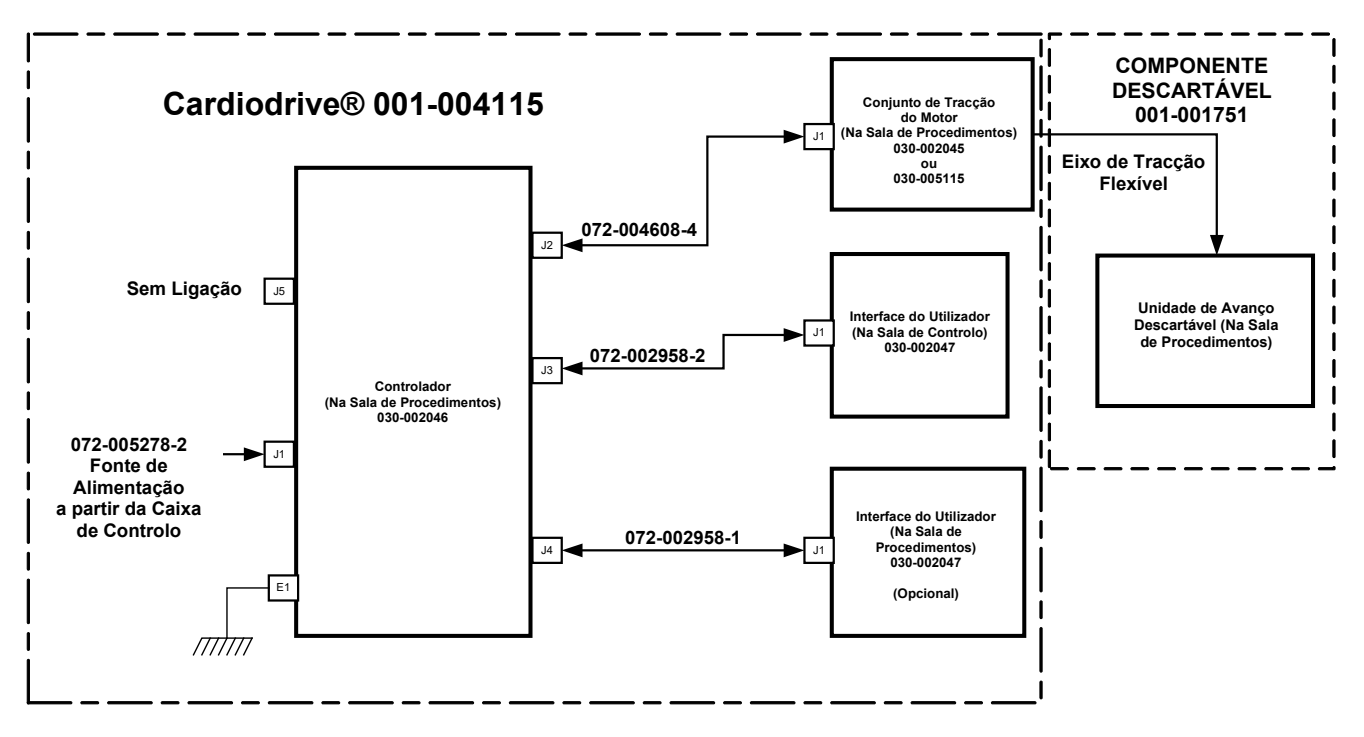

\_\_\_\_\_\_\_\_\_\_\_\_\_\_\_\_\_\_\_\_\_\_\_\_\_\_\_\_\_\_\_\_\_\_\_\_\_\_\_\_\_\_\_\_\_\_\_\_\_\_\_\_\_\_\_\_\_\_\_\_\_\_\_\_\_\_\_\_\_\_\_\_\_\_\_\_\_\_\_

**Diagrama de Interligações do Cardiodrive®**

#### **2.3 Instalação do Controlador (030-002046)**

- Dependendo da rede eléctrica da instituição, o Controlador funcionará com uma fonte de alimentação monofásica de 230 V CA, 60 Hz ou 230 V CA, 50 Hz. Verifique se o cabo de alimentação é o correcto para o sistema de alimentação da instituição e se está bem instalado no conector J1 do Controlador.
- Verifique se o perno de ligação à terra, E1, está ligado a uma ligação à terra de igual potencial da instituição.
- Verifique se o fusível correcto está instalado na entrada de alimentação de CA. Consulte 985-004663.
- Verifique se o cabo (072-004608-4) está bem instalado entre o conector J2 do Controlador e o conector J1 do Conjunto do Motor.
- Verifique se o cabo (072-002958-2) está bem instalado entre o conector J3 do Controlador e o conector J1 da Interface do Utilizador na sala de controlo.
- Verifique se o cabo (072-002958-1) está bem instalado entre o conector J4 do Controlador e o conector J1 da Interface do Utilizador na sala do procedimento.

#### **2.4 Instalação do Motor (030-005115)**

- Ligue o Conjunto do Motor à extremidade da mesa do paciente.
	- o Ligue-o à extremidade que corresponde ao lado esquerdo do paciente (com este deitado de costas).
	- o Ligue-o de forma a que o eixo do motor aponte em direcção à cabeça do paciente (não em direcção aos pés do paciente).

• É possível deslizar o motor ao longo da extremidade, conforme for necessário. A posição exacta deverá ser ajustada tendo em conta a folga do cabo de tracção flexível relativamente ao paciente. Esta posição ao longo da extremidade irá variar consoante o paciente. Tente colocá-lo o mais longe possível dos pés do paciente, de uma forma prática.

\_\_\_\_\_\_\_\_\_\_\_\_\_\_\_\_\_\_\_\_\_\_\_\_\_\_\_\_\_\_\_\_\_\_\_\_\_\_\_\_\_\_\_\_\_\_\_\_\_\_\_\_\_\_\_\_\_\_\_\_\_\_\_\_\_\_\_\_\_\_\_\_\_\_\_\_\_\_\_

#### **2.5 Instalação das Interfaces do Utilizador (030-002047)**

- Ligue a Interface do Utilizador, ligada ao cabo 072-002958-1, à extremidade da mesa do paciente.
- Verifique se a outra Interface do Utilizador está colocada numa superfície plana segura, livre de quaisquer obstáculos que possam cair na mesma, na sala de controlo.

#### **2.6 Instalação da Unidade de Avanço descartável (001-001751-1)**

- Consulte as IFU incluídas com os produtos descartáveis para proceder à instalação da Unidade de Avanço descartável.
- Deslize o motor ao longo da extremidade da mesa do paciente (em direcção à cabeça ou aos pés do paciente), conforme necessário, para eliminar a folga no eixo de tracção flexível e mantenha-o o mais direito possível para um determinado paciente. Tente colocá-lo o mais longe possível dos pés do paciente, de uma forma prática.

#### **2.7 Funcionamento do Cardiodrive® com Uma Interface de Utilizador Apenas**

O Cardiodrive® é capaz de funcionar com uma Interface do Utilizador apenas instalada. Esta é a configuração padrão. Contudo, se tiver a opção de duas interfaces, mas desejar usar apenas uma IU instalada, a Derivação de Controlo (030-002990) deve ser instalada no conector J3 ou J4 do Controlador. Se a IU ligada ao J3 não estiver a ser usada, então a derivação é instalada no conector J3. Se a IU ligada ao J4 não estiver a ser usada, então a derivação é instalada no conector J4.

# **3. INSTRUÇÕES DE UTILIZAÇÃO DO Cardiodrive®**

#### **3.1 Ligação do Cardiodrive®**

• Assegure-se de que o interruptor de alimentação no Controlador está na posição OFF (desligada).

\_\_\_\_\_\_\_\_\_\_\_\_\_\_\_\_\_\_\_\_\_\_\_\_\_\_\_\_\_\_\_\_\_\_\_\_\_\_\_\_\_\_\_\_\_\_\_\_\_\_\_\_\_\_\_\_\_\_\_\_\_\_\_\_\_\_\_\_\_\_\_\_\_\_\_\_\_\_\_

- Verifique se todos os cabos estão presos firmemente aos respectivos conectores.
- Verifique se ambos os E-stops estão na posição "OFF" (não premida) nas Interfaces do Utilizador.
- Ligue o interruptor de alimentação de CA identificado com I/O ao lado do conector J1 no Controlador.
- O modo de ligação normal consiste em ter o E-stop na posição "ON" (premido) na IU com o indicador "Select" (Seleccionar) aceso.
- Verifique se o indicador verde de alimentação está aceso no Controlador.
- Teste todas as operações seguintes para assegurar um funcionamento correcto do dispositivo, antes de cada utilização num procedimento cirúrgico.

#### **3.2 Utilização da Paragem de Emergência (E-stop)**

- Quando o E-stop estiver na posição "ON" (premido), o movimento do cateter está desactivado. Para activar o movimento do cateter através dos controlos da IU, o E-stop tem de se colocado na posição "OFF" (não premido).
- O modo de ligação normal consiste em ter o E-stop na posição "ON" (premido) na IU com o indicador "Select" (Seleccionar) aceso. Para verificar a funcionalidade dos E-stops, avance para o passo seguinte.
- Verifique se ambos os E-stops estão na posição "OFF" (não premida) desengatados nas Interfaces do Utilizador.
- Na IU, com o indicador "Power" (Energia) aceso, prima o E-stop.
- Verifique se o indicador verde "Power" (Energia) está desligado. Assim que um botão E-stop é premido, este tem de ser torcido e puxado para que o Cardiodrive® possa ser ligado.
- Na outra Interface do Utilizador, prima o E-stop.
- Verifique se o indicador verde "Power" (Energia) está desligado na primeira IU testada. Desligue novamente o E-stop, rodando-o na direcção das setas e puxando-o para fora para alimentar o Cardiodrive®.

#### **3.3 Funcionamento do Joystick de Avanço e Retrocesso**

- Na IU com o indicador "Power" (Energia) aceso, prima e mantenha premido o botão de activação no joystick, à medida que este é movido para a frente.
- O cateter será movido para a frente a uma velocidade contínua até o botão de activação do joystick ser libertado.
- O indicador "Advance" (Avançar) acender-se-á quando o joystick estiver a ser utilizado para avançar o cateter.
- Na IU, com o indicador "Power" (Energia) aceso, prima e mantenha premido o botão de activação no joystick, à medida que este é movido para trás.
- O cateter será movido para trás a uma velocidade contínua até o botão de activação do joystick ser libertado.
- O indicador "Retract" (Retroceder) acender-se-á quando o joystick estiver a ser utilizado para avançar o cateter.

#### **3.4 Funcionamento do Botão de Avanço e Retrocesso de 1 mm**

• Na IU com o indicador de "Power" (Energia) aceso, verifique se o interruptor de selecção "Step" (Passo) está a apontar para a definição de 1 mm.

\_\_\_\_\_\_\_\_\_\_\_\_\_\_\_\_\_\_\_\_\_\_\_\_\_\_\_\_\_\_\_\_\_\_\_\_\_\_\_\_\_\_\_\_\_\_\_\_\_\_\_\_\_\_\_\_\_\_\_\_\_\_\_\_\_\_\_\_\_\_\_\_\_\_\_\_\_\_\_

- Prima e solte uma vez o interruptor do botão "Advance" (Avançar). O cateter desloca-se 1 mm para a frente.
- O indicador "Advance" (Avançar) acender-se-á quando o botão "Advance" (Avançar) for premido.
- Na IU com o indicador de "Power" (Energia) aceso, prima e solte uma vez o interruptor do botão "Retract" (Retroceder). O cateter desloca-se 1 mm para trás.
- O indicador "Retract" (Retroceder) acender-se-á quando o botão "Retract" (Retroceder) for premido.

#### **3.5 Funcionamento do Botão de Avanço e Retrocesso de 3 mm**

- Na IU com o indicador de "Power" (Energia) aceso, verifique se o interruptor de selecção "Step" (Passo) está a apontar para a definição de 3 mm.
- Prima e solte uma vez o interruptor do botão "Advance" (Avançar). O cateter desloca-se 3 mm para a frente.
- O indicador "Advance" (Avançar) acender-se-á quando o botão "Advance" (Avançar) for premido.
- Na IU com o indicador de "Power" (Energia) aceso, prima e solte uma vez o interruptor do botão "Retract" (Retroceder). O cateter desloca-se 3 mm para trás.
- O indicador "Retract" (Retroceder) acender-se-á quando o botão "Retract" (Retroceder) for premido.

#### **3.6 Selecção do Funcionamento da Interface do Utilizador**

Cada Interface do Utilizador Cardiodrive® contém um indicador "Select" (Seleccionar) e um botão de pressão. Se o indicador "Select" (Seleccionar) da IU estiver aceso, poderá controlar o motor. O motor só pode ser controlado por uma IU de cada vez. Para obter o controlo, prima o botão "Select" (Seleccionar) na IU com o indicador "Select" (Seleccionar) apagado. O indicador "Select" (Seleccionar) acenderá indicando que a IU adquiriu o controlo. O indicador "Select" (Seleccionar) na IU desligar-se-á, indicando que ficou sem o controlo.

#### **3.7 Desligamento do Cardiodrive®**

O estado normal do Cardiodrive® é ser ligado com o "E-stop" activado na IU, a qual possui o indicador "Select" (Seleccionar) aceso. Se o sistema tiver de ser desligado, desligue o interruptor de alimentação de CA indicado com I/O ao lado do conector J1 no Controlador. Quando voltar a ligar o Cardiodrive®, repita os passos definidos na secção 3.1.

#### **3.8 Recuperação de Erros**

Se a IU não estiver a funcionar (ou seja, a controlar o movimento do cateter), verifique se o indicador "Select" (Seleccionar) e "Power" (Energia) estão acesos.

\_\_\_\_\_\_\_\_\_\_\_\_\_\_\_\_\_\_\_\_\_\_\_\_\_\_\_\_\_\_\_\_\_\_\_\_\_\_\_\_\_\_\_\_\_\_\_\_\_\_\_\_\_\_\_\_\_\_\_\_\_\_\_\_\_\_\_\_\_\_\_\_\_\_\_\_\_\_\_

- Se o indicador "Select" (Seleccionar) não estiver aceso, consulte a secção 3.6 acima.
- Se o indicador "Power" (Energia) não estiver aceso, verifique se todos os "E-stops" estão activados.
- Se o indicador "Power" (Energia) da IU ainda não estiver aceso, desligue e ligue o Controlador.
- Se o motor não estiver a funcionar, verifique se todos os "E-stops" estão activados.
- Se uma das IU continuar a dar problemas, consulte a secção 2.7 (Funcionamento do Cardiodrive® com uma IU apenas instalada).
- Se o movimento do motor parar e o motor deixar de responder à IU, isso pode ter sido causado pelo facto de o motor detectar uma resistência mecânica elevada no sistema e desligar-se automaticamente. Para resolver isso:
	- a) Em primeiro lugar, verifique se o cabo de tracção descartável e a estrutura de avanço ainda estão posicionados conforme configurado originalmente para o paciente.
	- b) Desligue o eixo de tracção descartável do conjunto do motor.
	- c) Prima o botão vermelho na IU e, em seguida, rode-o para que este volte a sair (ou seja, alternar a energia para a IU). Utilize então o joystick para avançar. Ao alternar a energia, o motor é reiniciado.
	- d) Ouça os ruídos produzidos pelo conjunto do motor para determinar se o mesmo está a tentar ligar. Se o motor estiver a tentar ligar, substitua a unidade de avanço descartável.
	- e) Se o motor não estiver a tentar ligar, então o motor precisa de manutenção.
	- f) Consulte as IFU dos componentes descartáveis para obter informações sobre a respectiva identificação.

# **4. DEFINIÇÕES DA INTERFACE DO UTILIZADOR**

Esta secção descreve cada um dos controlos e indicadores do sistema que encontrará na Interface do Utilizador.

\_\_\_\_\_\_\_\_\_\_\_\_\_\_\_\_\_\_\_\_\_\_\_\_\_\_\_\_\_\_\_\_\_\_\_\_\_\_\_\_\_\_\_\_\_\_\_\_\_\_\_\_\_\_\_\_\_\_\_\_\_\_\_\_\_\_\_\_\_\_\_\_\_\_\_\_\_\_\_

#### **4.1 Quadro de Utilização dos Controlos**

O quadro abaixo descreve cada um dos controlos e indica a utilização particular relativamente ao movimento do cateter.

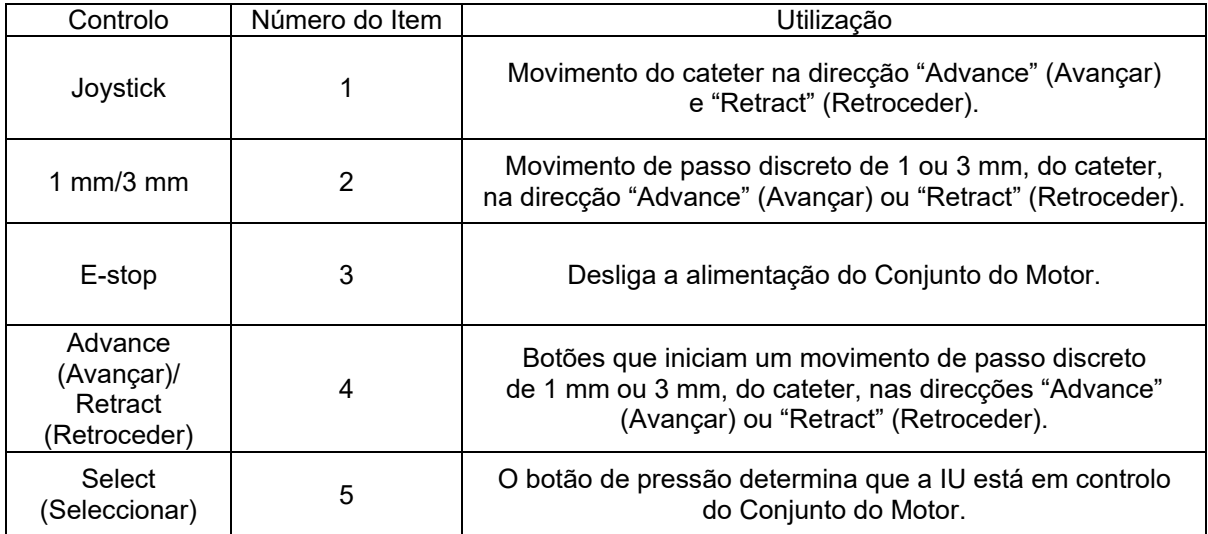

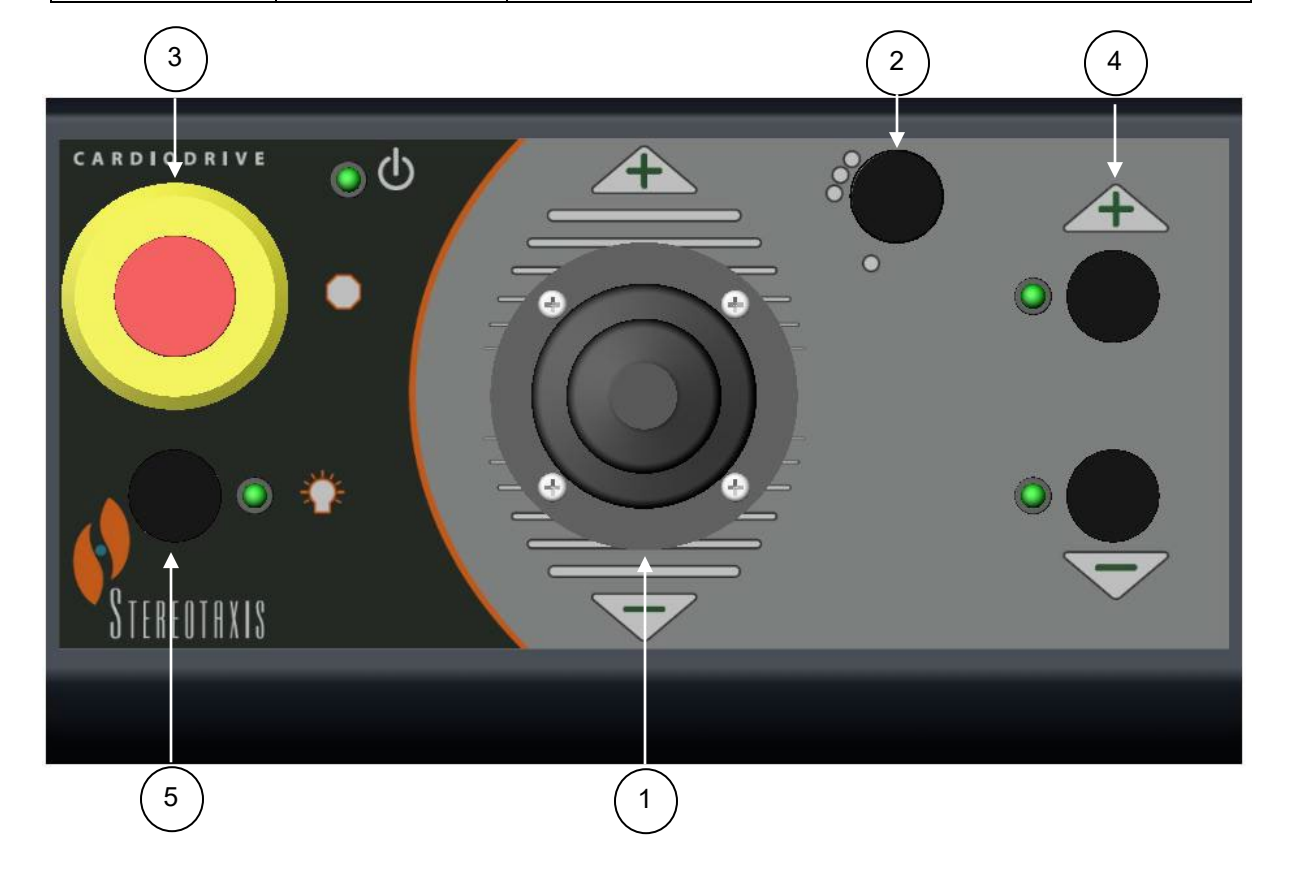

#### **4.2 Quadro de Utilização dos Indicadores**

O quadro seguinte descreve cada um dos indicadores e indica a utilização particular relativamente ao Cardiodrive® e ao movimento do cateter.

\_\_\_\_\_\_\_\_\_\_\_\_\_\_\_\_\_\_\_\_\_\_\_\_\_\_\_\_\_\_\_\_\_\_\_\_\_\_\_\_\_\_\_\_\_\_\_\_\_\_\_\_\_\_\_\_\_\_\_\_\_\_\_\_\_\_\_\_\_\_\_\_\_\_\_\_\_\_\_

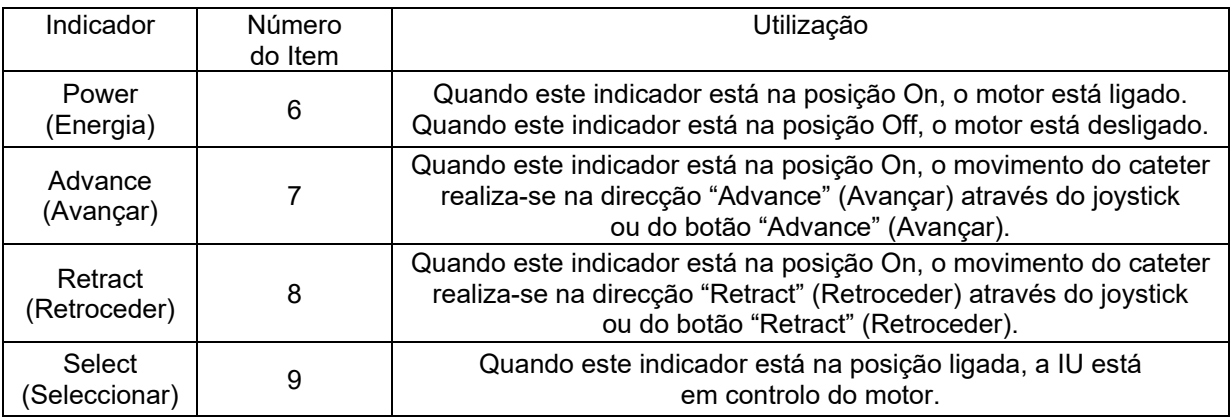

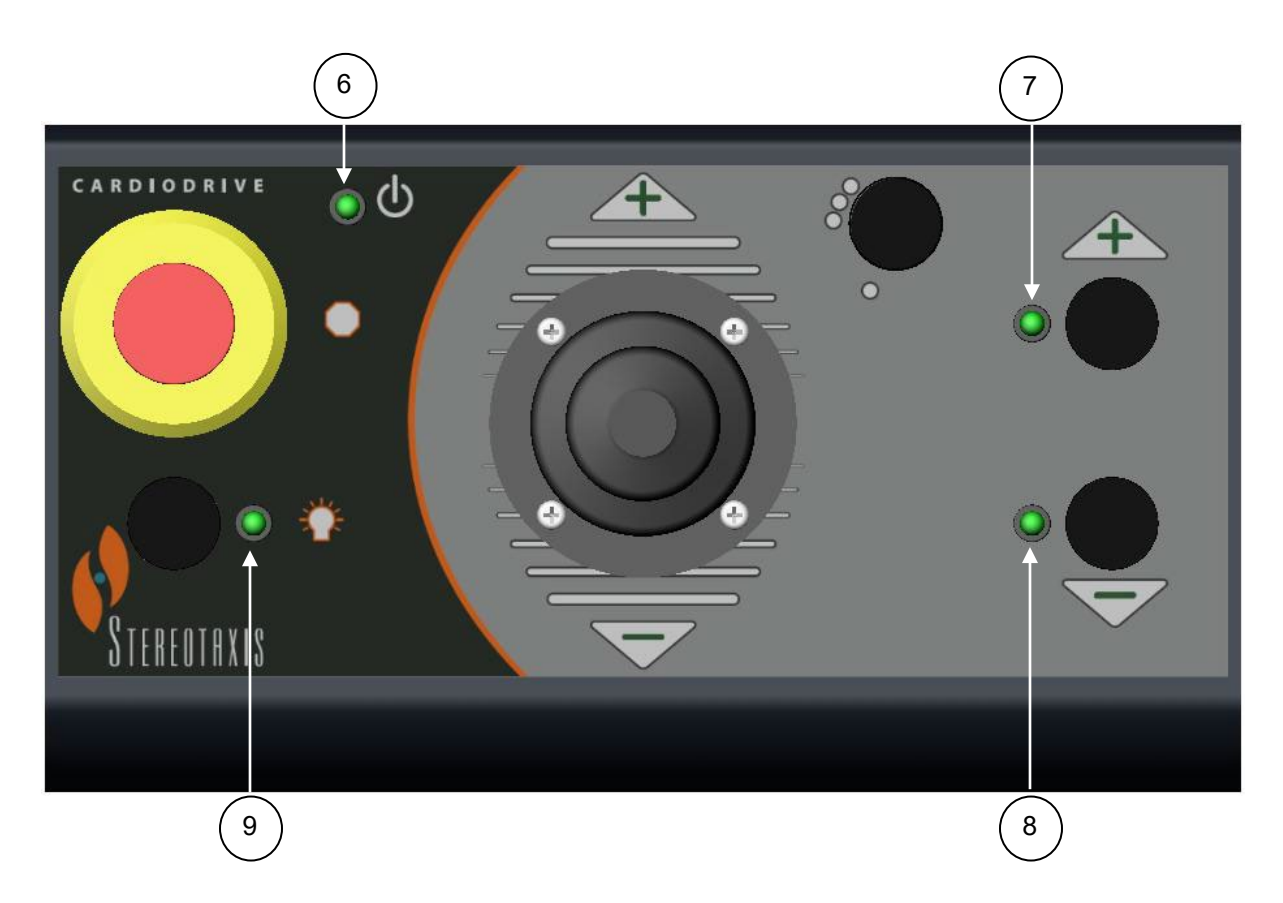

# **5. MANUTENÇÃO DO Cardiodrive®**

Esta secção descreve o procedimento básico para a manutenção do Cardiodrive®.

#### **5.1 Limpeza**

Não esterilize nenhum dos componentes do Cardiodrive®. O equipamento eléctrico do Cardiodrive® foi concebido para ser limpo com um pano ou cotonete humedecido com um desinfectante hospitalar comum. Nunca mergulhe os componentes do Cardiodrive® em nenhum líquido.

\_\_\_\_\_\_\_\_\_\_\_\_\_\_\_\_\_\_\_\_\_\_\_\_\_\_\_\_\_\_\_\_\_\_\_\_\_\_\_\_\_\_\_\_\_\_\_\_\_\_\_\_\_\_\_\_\_\_\_\_\_\_\_\_\_\_\_\_\_\_\_\_\_\_\_\_\_\_\_

#### **5.2 Segurança Geral**

O Cardiodrive® foi concebido para aceitar uma tensão da fonte de alimentação monofásica de 230 V CA a 60 Hz ou 230 V CA a 50 Hz nominalmente. Para evitar perigos eléctricos no pessoal, o Cardiodrive® tem de estar devidamente ligado à terra. O perno de ligação à terra E1, no Controlador foi fornecido para esta protecção.